# accelera

by Cummins

# Accelera Diagnostics

User Guide

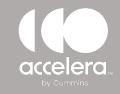

#### HOME PAGE AND CONNECTION SCREEN

Once logged on, you will see the home page and connection options

Automatically connect -Service tool will automatically detect the vehicle type

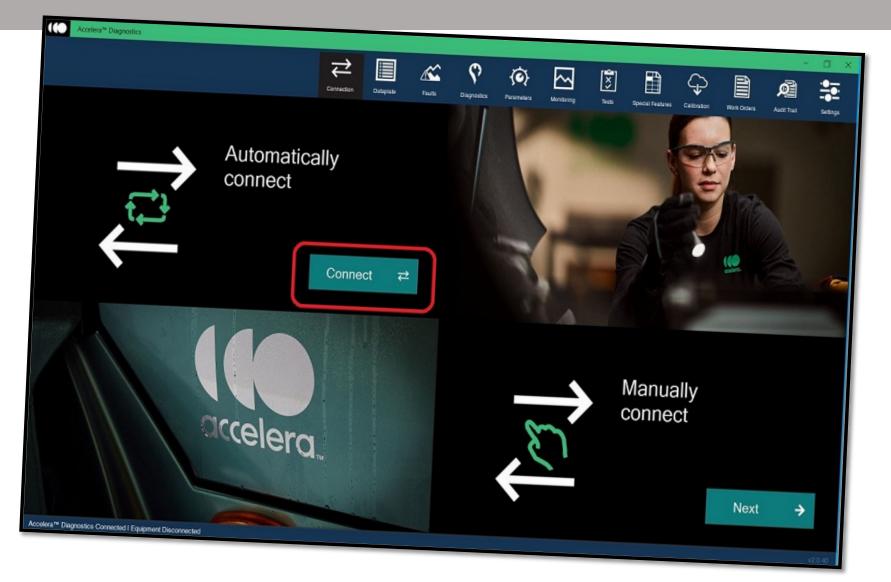

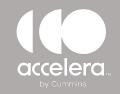

#### HOME PAGE AND CONNECTION SCREEN

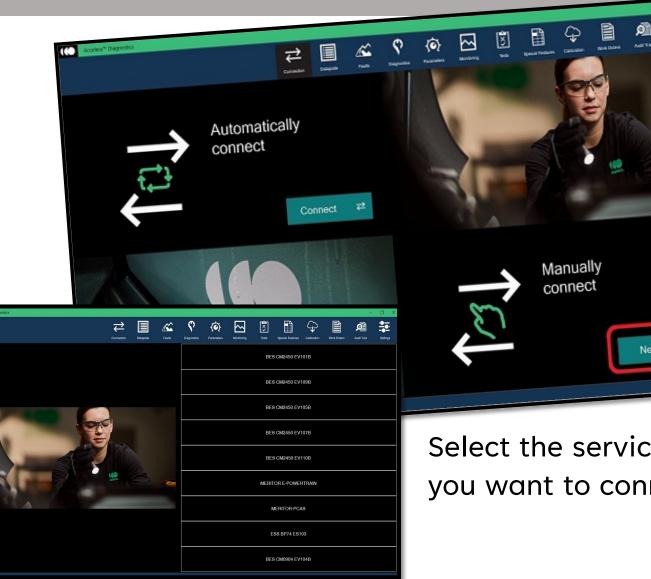

If the SCM doesn't automatically connect, use the Manual connect option.

#### MANUALLY CONNECT

Select the correct service model name from the list populated on the screen.

Select the service model name you want to connect to.

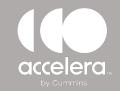

### Accelera Diagnostics DATAPLATE SCREEN

Once connected to the vehicle, you will be able read data plate information

| Accelera <sup>™</sup> Diagnostics |           |        |             |            |       |                  |             |             | -           |          |
|-----------------------------------|-----------|--------|-------------|------------|-------|------------------|-------------|-------------|-------------|----------|
|                                   | Dataplate | Fauits | Diagnostics | Parameters | Tests | Special Features | Calibration | Work Orders | Audit Trail | Settings |
| BES CM2450 EV105B                 |           |        |             |            |       |                  |             |             | CZ<br>Refr  |          |
| DESCRIPTION                       |           |        | VALUE       |            |       |                  |             |             |             |          |
| Calibration Software Phase        |           |        | 457577985   |            |       |                  |             |             |             |          |
| Calibration Time/Date Stamp       |           |        | 1186084024  |            |       |                  |             |             |             |          |
| ECM Code                          |           |        | OA10001.02  |            |       |                  |             |             |             |          |
| ECM Name                          |           |        | CM2450A     |            |       |                  |             |             |             |          |
| ECM Part Number                   |           |        | 5572391     |            |       |                  |             |             |             |          |
| ECM Serial Number                 |           |        | 3145037     |            |       |                  |             |             |             |          |
| Engine Model                      |           |        | pP7u21b1260 | 000000     |       |                  |             |             |             |          |
| Engine Serial Number              |           |        | 3145037     |            |       |                  |             |             |             |          |

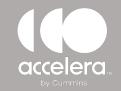

### Accelera Diagnostics FAULTS TAB

#### Use the Faults Tab to read fault codes, fault description, and status

| Ac Ac   | celera <sup>ne</sup> Diagnostics                                      |                  |               |          |             |            |            |       |                  |              |       |          |                   | -        |          |
|---------|-----------------------------------------------------------------------|------------------|---------------|----------|-------------|------------|------------|-------|------------------|--------------|-------|----------|-------------------|----------|----------|
|         |                                                                       | Connection       | Dataplate     | Faults   | Diagnostics | Parameters | Monitoring | Tests | Special Features | s Calibratio |       | k Orders | Audit Tr          |          | Settings |
| BES CM2 | 450 EV105B                                                            |                  |               |          |             |            |            |       |                  |              |       | Groups   | ( <b>1</b> ) Read | Clear    | Save     |
| Code    | Description                                                           |                  |               |          |             |            |            |       | Status           | Count        | Lamp  | Diagnos  | stics             | Freeze F | Frame ^  |
| 285     | SAE J1939 Multiplexing PGN Timeout Error - Abnormal Update Rate       |                  |               |          |             |            |            |       | Active           | 1            | Amber | \$       |                   |          |          |
| 8631    | Transmission Requested Gear - Abnormal Update Rate                    |                  |               |          |             |            |            |       | Active           | 1            | Amber | \$       |                   |          |          |
| 8338    | Transmission Gear Shift Inhibit Request - Abnormal Update Rate        |                  |               |          |             |            |            |       | Active           | 1            | Amber | Ŷ        |                   |          |          |
| 8175    | HVESS HVIL Status - Condition Exists                                  |                  |               |          |             |            |            |       | Active           | 1            | Red   | \$       |                   | ÷        |          |
| 8156    | Connectivity Module - Abnormal Update Rate                            |                  |               |          |             |            |            |       | Active           | 1            | None  | \$       |                   | Þ        |          |
| 8329    | Charge Control Unit 1 Time Out - Abnormal Update Rate                 |                  |               |          |             |            |            |       | Active           | 1            | Amber | Ŷ        |                   | ÷        |          |
| 8635    | High Voltage Measurement Port Interlock Loop ( HVMPIL) - Current Belo | w Normal or O    | pen Circuit   |          |             |            |            |       | Active           | 1            | Amber | \$       |                   | ÷        |          |
| 11948   | Air Compressor High Voltage DC/AC Inverter - Abnormal Update Rate     |                  |               |          |             |            |            |       | Active           | 1            | Red   | Ŷ        |                   | ÷        |          |
| 11949   | Air-Conditioner Compressor High Voltage DC/AC Inverter - Abnormal Up  | date Rate        |               |          |             |            |            |       | Active           | 1            | Amber | \$       |                   | ÷        |          |
| 4491    | Power System Cooler Outlet Temperature Sensor Circuit - Voltage Above | e Normal or Sh   | orted to High | Source   |             |            |            |       | Active           | 1            | Amber | Ŷ        |                   | ÷        |          |
| 8267    | Battery TMS Coolant Inlet Temperature Sensor - Voltage Above Normal   | or Shorted to Hi | gh Source     |          |             |            |            |       | Active           | 1            | Amber | Ŷ        |                   | ÷        |          |
| 12194   | Coolant Heater Outlet Temperature Sensor - Voltage Above Normal or Sl | norted to High S | Source        |          |             |            |            |       | Active           | 1            | Amber | \$       |                   | ÷        |          |
| 12196   | Power Electronics Coolant Level Sensor - Voltage Above Normal or Sho  | rted to High So  | urce          |          |             |            |            |       | Active           | 1            | Amber | Ŷ        |                   |          |          |
| 12198   | HVESS Thermal Management System Coolant Level - Voltage Above No      | rmal or Shorted  | to High Sour  | ce       |             |            |            |       | Active           | 1            | Amber | \$       |                   | Þ        |          |
| 14188   | CAN IVT RESULT - Abnormal Update Rate                                 |                  |               |          |             |            |            |       | Active           | 1            | Amber | Ŷ        |                   |          |          |
| 14189   | CAN IVT RESULT U1 - Abnormal Update Rate                              |                  |               |          |             |            |            |       | Active           | 1            | Amber | Ŷ        |                   |          |          |
| 14252   | Refrigerant Low Pressure Switch - Data Valid But Below Normal Operati | ng Range - Moo   | lerately Seve | re Level |             |            |            |       | Active           | 1            | None  | Ŷ        |                   |          |          |

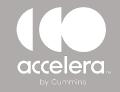

#### FAULTS FREEZE FRAME DATA

|       | Accelera <sup>24</sup> Diagnostics                                                                                                    |                  |       |              |         |             |    |
|-------|----------------------------------------------------------------------------------------------------|------------------|-------|--------------|---------|-------------|----|
| BES ( | Connection Dataprate Faults Diagnostics Parameters Monitoring Tests                                                                            | Special Feature  | а сиы | Ç<br>aten we |         | Audit Trail |    |
| Code  | Description                                                                                                    |                  |       |              | Ŷ       | 2           |    |
| 285   | SAE J1939 Multiplexing PGN Timeout Error - Abnormal Update Rate                                                                                |                  |       |              | Groups- | Peed Cear   |    |
| 8631  | Transmission Requested Gear - Abnormal Update Rate                                                                                             | Status           | Count | Lamp         | Diagnos | tics Freeze | Fr |
| 8338  | Transmission Gear Shift Inhibit Request - Abnormal Update Rate                                                                                 | Active           | 1     | Amber        | Ŷ       |             |    |
| 8175  | HVESS HVIL Status - Condition Exists                                                                                                    | Active           | 1     | Amber        | Ŷ       |             |    |
| 3156  | Connectivity Module - Abnormal Update Rate                                                                                                    | Active<br>Active | 1     | Amber        | Ŷ       |             |    |
| 329   | Charge Control Unit 1 Time Out - Abnormal Update Rate                                                                                          | Active           | 1     | Red          | 9       | →           |    |
| 635   | High Voltage Measurement Port Interlock Loop ( HVMPIL) - Current Below Normal or Open Circuit                                                  | Active           | 1     | None         | Ŷ       | →           |    |
| 948   | Air Compressor High Voltage DC/AC Inverter - Abnormal Update Rate                                                                              | Active           | 1     | Amber        | Ŷ       | →           |    |
| 949   | Air-Conditioner Compressor High Voltage DC/AC Inverter - Abnormal Update Rate                                                                  | Active           |       | Amber        | Ŷ       | →           |    |
| 91    | Power System Cooler Outlet Temperature Sensor Circuit - Voltage Above Normal or Shorted to High Source Baltery TMS Coolant Inlet Temperature 5 | Active           |       | Red          | Ŷ       | →           |    |
| 67    | Battery TMS Coolant Inlet Temperature Sensor - Voltage Above Normal or Shorted to High Source                                                  |                  |       | Amber        | Ŷ       | ⇒           |    |
| 94    | Coolant Heater Outlet Temperature Sensor - Voltage Above Normal or Shorted to High Source                                                      | Active           |       | Amber        | Ŷ       | ⇒           |    |
| 96    | She Liectionics Coolant Level Sensor, Mathematic                                                                                               | Active           | 1     | unber        | Ŷ       | ⇒           |    |
| 98    | VLos Intermal Management System Costent Louis                                                                                                  | Active           |       | mber         | Ŷ       | →           |    |
| 98    | A Society Automate Date                                                                                                    | Active           |       | mber         | Ŷ       |             |    |
|       | AN IVT RESULT U1 - Abnormal Lindate Date                                                                                                    | Active           | 1 A   | mber         | Ŷ       | ⇒           |    |
| 2 F   | efrigerant Low Pressure Switch - Data Valid But Balery Name + C                                                                                | Active           |       | nber         | Ŷ       |             |    |
|       | - wooerately Severe Level                                                                                                    | Active           | 1 An  | nber         | Ŷ       |             |    |
|       |                                                                                                    | ctive            | 1 No  | ne           | Ŷ       |             |    |

To view more detailed information about a specific fault, click on the Arrow in the Freeze Frame box.

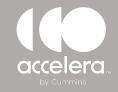

#### FAULTS FREEZE FRAME DATA

|         |                        |                                                |           | Dataplate  | Faults    | Diagnostics | Parameters      | Maniforing | Interests | Special Features | Calibration | Work Orders | Audit Tra  |                     |
|---------|------------------------|------------------------------------------------|-----------|------------|-----------|-------------|-----------------|------------|-----------|------------------|-------------|-------------|------------|---------------------|
| BES CM2 | 2450 EV105B            | Fault Code Data: 8175 HVES                     |           |            |           |             | T en en recerto | montoring  | 10510     | openarreadies    | Carbiason   | Ŷ           | <u>7</u> 2 |                     |
| Code    | Description            | Pault Code Data: 6175 HVES                     |           |            |           | First O     | curred          | Last O     | ccurred   |                  | Units       | Groups      |            | Clear<br>Freeze Fra |
| 005     | SAE J1939 Multiplexin  | Battery Voltage                                |           |            |           | 14.9        |                 | 14.9       |           | V                | onnto       |             | Ŷ          |                     |
| 285     | SAE J 1939 Multiplexin | Percent Accelerator Pedal or Lever             |           |            |           | 0           |                 | 0          |           | %                |             |             | <u>.</u>   |                     |
| 8631    | Transmission Request   | ECM Time (Key On Time)                         |           |            |           | 000039:58:  | 21              | 000039:58: | 21        | ННННН            | :MM:SS      | 1           | Ŷ          |                     |
| 8338    | Transmission Gear Sh   | Vehicle Speed                                  |           |            |           | 0           |                 | 0          |           | km/hr            |             | 1           | <b>₽</b>   |                     |
|         |                        | Brake Pedal Position Switch                    |           |            |           | Depressed   |                 | Depressed  |           |                  |             |             | ·          |                     |
| 8175    | HVESS HVIL Status -    | Total Run Time                                 |           |            |           | 000017:21:  | 34              | 000017:21: | 34        | ННННН            | :MM:SS      | 1 🗖         | <b>Ŷ</b>   | Þ                   |
| 8156    | Connectivity Module -  | Total Charge Time                              |           |            |           | 000017:21:  | 02              | 000017:21: | 02        | ННННН            | :MM:SS      | 1           | Ŷ          | $\rightarrow$       |
| 0000    | Oberes Cestral Usit 1  | Parking Brake Switch State                     |           |            |           | Off         |                 | Off        |           |                  |             | 1 💻         | €          | ÷                   |
| 8329    | Charge Control Unit 1  | Hybrid Operating State                         |           |            |           | Undefined   |                 | Undefined  |           |                  |             |             | ·          |                     |
| 8635    | High Voltage Measure   | Hybrid Percent Load                            |           |            |           | 0           |                 | 0          |           | %                |             | 1           | <b>♀</b>   | $\rightarrow$       |
| 11948   | Air Compressor High    | High Voltage Battery Actual Contactor          | State     |            |           | Open        |                 | Open       |           |                  |             |             | Ŷ          | ÷                   |
| 11340   |                        | High Voltage Battery System Controlle          | ed Power  |            |           | On          |                 | On         |           |                  |             |             | ·          |                     |
| 11949   | Air-Conditioner Compr  | High Voltage Battery System Charge             | State     |            |           | 0           |                 | 0          |           | %                |             | 1           | Ŷ          | Þ                   |
| 4491    | Power System Cooler    | Keyswitch                                      |           |            |           | On          |                 | On         |           |                  |             | 1 🗖         | Ŷ          | $\rightarrow$       |
|         |                        | Charging Status                                |           |            |           | Inactive    |                 | Inactive   |           |                  |             |             | ₹<br>₹     |                     |
| 8267    | Battery TMS Coolant I  | Charger Connection Status                      |           |            |           | No Connect  | ion             | No Connec  | tion      |                  |             |             | ·          | ÷                   |
| 12194   | Coolant Heater Outlet  | DC Charger Set Up Complete                     |           |            |           | Not Comple  | te              | Not Comple | ete       |                  |             |             | Ŷ          | $\rightarrow$       |
| 12196   | Power Electronics Coc  | DCDC1 Actual Lowside Voltage                   |           |            |           | 0.00        |                 | 0.00       |           | V                |             | ~           | Ŷ          |                     |
| 12198   | HVESS Thermal Mana     |                                                |           |            |           |             |                 |            |           |                  |             |             | Ŷ          | ⇒                   |
| 14188   | CAN IVT RESULT - AL    |                                                |           |            | 0         | ĸ           |                 |            |           |                  |             |             | Ŷ          |                     |
| 14189   | CAN IVT RESULT U1      | Abnormar opuale Hale                           |           |            |           |             |                 |            |           | Active           | I Amb       | er          | Ŷ          |                     |
| 14252   | Defrigerent Levy Desse | e Switch - Data Valid But Below Normal Operati | Danas Mar | lazataki C | no Louist |             |                 |            |           | Active           | 1 None      | کک          | €          |                     |

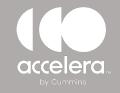

#### **PARAMETERS TAB**

| Connection                                                                                                    | Datapiate                              | Faults                                                 | <b>P</b><br>Disgreates                      | Pasameters | Nenitoring      | Tests | Special Features | Calibration                   |                       | d Save      | Settings<br>Settings<br>SMC REPORT |
|----------------------------------------------------------------------------------------------------|----------------------------------------|--------------------------------------------------------|---------------------------------------------|------------|-----------------|-------|------------------|-------------------------------|-----------------------|-------------|------------------------------------|
| BES CM2450 EV105B SHOW ALL PARAMETERS Accelerator Interlock Accelerator Options Accelerator Type Charge Consent Cruise Control Electrical System Voltage Engine Start Stop Permit J1939 Controls Control Reake Switch                                                                                                    | Vehicle<br>Maximu<br>Number<br>Rear Ax | Speed Sou<br>Im Engine S<br>r of Transmis<br>kle Ratio | ARAMETER:<br>preed without<br>ssion Tailsha | Mohicle SD | eed Source<br>h |       |                  | None<br>Pulse<br>Mech<br>Tach | etic<br>Link - Tachoo | 1 8000<br>e |                                    |
| <ul> <li>Parking Brake Switch</li> <li>Parking Brake Switch</li> <li>Road Speed Governor</li> <li>SAE J1939 Multiplexing</li> <li>Service Brake Switch</li> <li>Service Brake Validation Switch</li> <li>Starter Lockout</li> <li>Transmission Setup</li> <li>Trip Information</li> <li>Vehicle Speed Source</li> <li>Maximum Engine Speed without Vehicle Speed Source</li> <li>Number of Transmission Tailshaft Gear Teeth</li> <li>Rear Axle Ratio</li> </ul> |                                        |                                                        |                                             |            |                 |       |                  |                               |                       |             |                                    |
| Rear Axie Hallo<br>Tire Size<br>Vehicle Speed Sensor Type                                                                                                    |                                        |                                                        |                                             |            |                 |       |                  |                               |                       |             |                                    |

Depending on the module type, the calibration version and the vehicle, some parameters are editable

To edit a parameter, double click on the field, Some parameters allow you type in text, some have drop down of selectable.

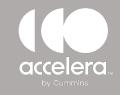

#### **MONITORING TAB**

Monitoring allows various inputs to be monitored while vehicle is in operation

Select which inputs to be monitored and move them from left to right, use the navigation buttons at the top right for custom configuration

| Accelera <sup>w</sup> Diagnostics                          |            | Dataplate | Faults      | <b>P</b><br>Diagnostics | <b>O</b><br>Parameters | Mentering | Tests | Special Features |               | Work Orders  | Audit Trail | Setin |
|------------------------------------------------------------|------------|-----------|-------------|-------------------------|------------------------|-----------|-------|------------------|---------------|--------------|-------------|-------|
| ES CM2450 EV105B                                           | Connection | Unaphase  | r sout as   | Chagiloance             | Palalinours            | Homoning  | 10313 |                  | Record Pay or | Tie Vew Tied |             |       |
| ALL PARAMETERS                                             | * #        | PAF       | AMETER NAM  | E                       |                        |           |       |                  | ▲ VALUE       | MINIMUM      | MAXIMUM     | UNIT  |
| SEARCH                                                     |            | ACT       | IVE ACCELER | ATOR TYPE               |                        |           |       |                  |               |              |             |       |
|                                                            |            | BRA       | KE PEDAL PO | SITION SWIT             | сн                     |           |       |                  |               |              |             |       |
| CELERATOR INTERLOCK STATE                                  |            | CHA       | RGER 1 NEG  | TIVE CONTA              | CTOR SWITC             | ЭН        |       |                  |               |              |             |       |
| CCELERATOR PEDAL OR LEVER POSITION SENSOR 2 SIGNAL VOLTAGE |            |           |             |                         |                        |           |       |                  |               |              |             |       |
| CELERATOR PEDAL OR LEVER POSITION SENSOR 2 SUPPLY VOLTAGE  | -          |           |             |                         |                        |           |       |                  |               |              |             |       |
| CELERATOR PEDAL OR LEVER POSITION SENSOR SIGNAL VOLTAGE    |            | →         |             |                         |                        |           |       |                  |               |              |             |       |
| CELERATOR PEDAL OR LEVER POSITION SENSOR SUPPLY VOLTAGE    |            | 7         |             |                         |                        |           |       |                  |               |              |             |       |
| DAPTIVE CRUISE USAGE DEMAND                                |            |           |             |                         |                        |           |       |                  |               |              |             |       |
| IBER WARNING LAMP STATUS                                   |            |           |             |                         |                        |           |       |                  |               |              |             |       |
| ATTERY INLET COOLANT TEMPERATURE                           |            |           |             |                         |                        |           |       |                  |               |              |             |       |
| ATTERY INLET COOLANT TEMPERATURE SENSOR VOLTAGE            |            | ~         |             |                         |                        |           |       |                  |               |              |             |       |
| ATTERY VOLTAGE                                             |            | ÷         |             |                         |                        |           |       |                  |               |              |             |       |
| RAKE PEDAL VALIDATION SWITCH                               |            |           |             |                         |                        |           |       |                  |               |              |             |       |
| ABIN HEATER OUTLET TEMPERATURE                             |            |           |             |                         |                        |           |       |                  |               |              |             |       |
| ABIN HEATER OUTLET TEMPERATURE SENSOR VOLTAGE              |            |           |             |                         |                        |           |       |                  |               |              |             |       |
| HARGER 1 NEGATIVE CONTACTOR POWERED                        |            |           |             |                         |                        |           |       |                  |               |              |             |       |
| HARGER 1 POSITIVE CONTACTOR POWERED                        |            |           |             |                         |                        |           |       |                  |               |              |             |       |

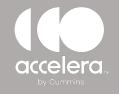

### Accelera Diagnostics TESTS TAB

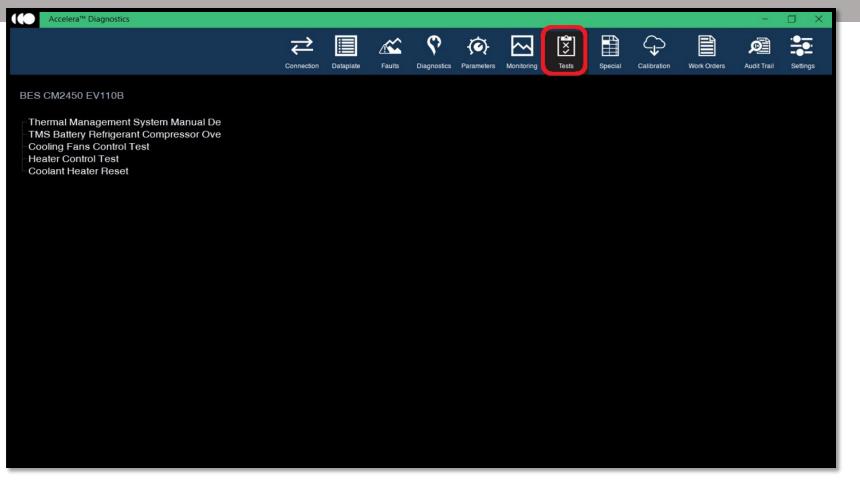

Depending on the module type, the calibration version and the vehicle, some system tests are available

Select the test and follow the prompts and/or instructions on the screen.

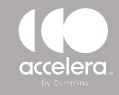

#### **SPECIAL FEATURES TAB**

Depending on the module type, the calibration version and the vehicle, some special features are available

Select the special feature and follow the prompts and/or instructions on the screen.

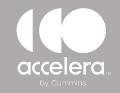

### Accelera Diagnostics CALIBRATION

| Accelera™ [         | Diagnostics                                                                                        |            |           |        |                     |                   |            |       |                  |             | Le                 | -                               | o ×        |
|---------------------|----------------------------------------------------------------------------------------------------|------------|-----------|--------|---------------------|-------------------|------------|-------|------------------|-------------|--------------------|---------------------------------|------------|
|                     |                                                                                                    | Connection | Dataplate | Faults | <b>C</b> iagnostics | <b>Parameters</b> | Monitoring | Tests | Special Features | Calibration | Work Orders        | Audit Trail                     | Settings   |
| Calibration         | n Dashboard                                                                                        |            |           |        |                     |                   |            |       |                  |             |                    |                                 | <b>(</b> ) |
| $\bigotimes$        | Installed SCM Code                                                                                 |            |           |        |                     | OA10001.          | 02         |       |                  | Detai       | is currently unava | See details<br>ilable on server |            |
| ( <del>)</del>      | SCM is up to date with the latest calibration.                                                     |            |           |        |                     |                   |            |       |                  |             |                    |                                 |            |
|                     |                                                                                                    |            |           |        |                     |                   |            |       |                  |             |                    |                                 |            |
|                     |                                                                                                    |            |           |        |                     |                   |            |       |                  |             |                    |                                 |            |
| ල                   | SEARCH ONLINE CALIBRATIONS<br>Browse downloaded calibrations or search online for new calibrations |            |           |        |                     |                   |            |       |                  |             | Se                 | arch calibrations               | →          |
| Accelera™ Diagnosti | cs Connected I Equipment. Connected via RP1210 INLINE 7 via USB                                    |            |           |        |                     |                   |            |       |                  |             |                    |                                 | v2.0.40    |

Use the Calibration tab to check if the module is on the most current calibration version

Users Can also search for calibrations on the local compute/drive or from the web.

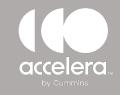

#### **PARAMETERS TAB**

Depending on the module type, the calibration version and the vehicle, some parameters are editable

To edit a parameter, double click on the field, Some parameters allow you type in text, some have drop down of selectable options.

| BES CM2450 EV105B                                                                                                    | Connection | Detaplate                                                   | Fauts                                                                                           | <b>O</b> ingnostes                  | <b>CO</b><br>Parameters    | Monitoring | Tests | Special Features | Catbration                                                                                  | Ê        | Ø                               | ***                    |
|----------------------------------------------------------------------------------------------------|------------|-------------------------------------------------------------|-------------------------------------------------------------------------------------------------|-------------------------------------|----------------------------|------------|-------|------------------|---------------------------------------------------------------------------------------------|----------|---------------------------------|------------------------|
| SHOW ALL PARAMETERS         Accelerator Interlock         Accelerator Options         Accelerator Type         Charge Consent         Cruise Control         Electrical System Voltage         Engine Start Stop Permit         J1939 Controls         Parking Brake Switch         Road Speed Governor         SAE J1939 Multiplexing         Service Brake Switch         Service Brake Validation Switch         Starter Lockout |            | Vehicle S<br>Maximum<br>Number of<br>Rear Axle<br>Tire Size | ES AND PAR<br>peed Source<br>Engine Spee<br>Transmissio<br>Transmissio<br>Ratio<br>Red Sensor 1 | e<br>ad without Ve<br>n Tailshaft G | ehicle Speed<br>lear Teeth | Source     |       |                  | Enable<br>SCM VAI<br>Enable<br>3000<br>16<br>5.29<br>309<br>Magnetic<br>Data Link -<br>None | P Reread | Save<br>Save<br>ORIGINA<br>8000 | Setings<br>SAVE REPORT |
| <ul> <li>Transmission Setup</li> <li>Trip Information</li> <li>Vehicle Speed Source</li> <li>Maximum Engine Speed without Vehicle Speed Source</li> <li>Number of Transmission Tailshaft Gear Teeth</li> <li>Rear Axle Ratio</li> <li>Tire Size</li> <li>Vehicle Speed Sensor Type</li> </ul>                                                                                                    |            |                                                             |                                                                                                 |                                     |                            |            |       |                  |                                                                                             |          |                                 |                        |
|                                                                                                    |            |                                                             |                                                                                                 |                                     |                            |            |       |                  |                                                                                             |          |                                 |                        |

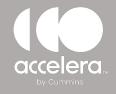

#### **WORK ORDERS**

| Accelera <sup>®</sup> Diagnostics                                |                |            |            |              |            |               |                        |          |             |        |                 |             |         |          |             | - 🗆 ×       |
|------------------------------------------------------------------|----------------|------------|------------|--------------|------------|---------------|------------------------|----------|-------------|--------|-----------------|-------------|---------|----------|-------------|-------------|
|                                                                  |                |            | Connection | Dataplate    | Faults     | Diagnostics   | <b>O</b><br>Parameters | Monito   |             | ests S | pecial Features | Calibration | Work On |          | Dudit Trail | Settings    |
| BES CM2450 EV105B                                                |                |            |            |              |            |               |                        |          |             |        |                 |             |         |          |             |             |
| Work Orders                                                      | +              | × SCN      | A Images   |              |            |               |                        |          |             |        |                 | t           | +       | ×        | -7          |             |
| Work Order Name                                                  | Sta            | tus SCI    | M Image N  | lame         |            |               |                        |          |             |        |                 |             | System  |          |             | dified Date |
| Click on Add Work Order button to add new Work Order             |                |            |            |              |            |               |                        |          |             |        |                 |             |         |          |             |             |
|                                                                  | ۹              |            |            |              | New We     | ork Order     |                        |          |             |        | _               |             |         |          |             |             |
|                                                                  | SCM Ser        | al Number  | 31450      | 037          |            | Service Site  | Location               |          |             |        |                 |             |         |          |             |             |
|                                                                  | Engine M       | ake        | CMM        |              |            | Start Repai   | Date                   | 8/28/202 | 3 6:39:04 F | PM     |                 |             |         |          |             |             |
|                                                                  | Engine M       | odel       | pP7u2      | 21b1260000   | 000        | Technician    | Name                   |          |             |        |                 |             |         |          |             |             |
|                                                                  | Image Fil      | e Location | C:\Us      | ers\ow784\A  | ppData\Roa | Work Order    | Number                 | WO-202   | 30828-183   | 904    |                 |             |         |          |             |             |
|                                                                  | Image Na       | me         | AI-202     | 230828-1839  | 904        | Identificatio |                        |          |             |        |                 |             |         |          |             |             |
|                                                                  | Image St       |            | 8/28/2     | 2023 6:39:04 | PM         | Vehicle Mal   |                        |          |             |        |                 |             |         |          |             |             |
|                                                                  | System T       |            | Initial    |              |            | Vehicle Mo    | del                    |          |             |        |                 |             |         |          |             |             |
|                                                                  | Custome        |            |            |              |            | Odometer      |                        | -        |             |        |                 |             |         |          |             |             |
|                                                                  | Custome        |            |            |              |            | Unit Numbe    |                        |          |             |        |                 |             |         | ×        | 7           | 2           |
|                                                                  | Last Mod       | fied Date  | 8/28/2     | 2023 6:39:04 | PM         | Technician    | Notes                  |          |             |        |                 |             | `       | ~        |             |             |
|                                                                  |                |            |            |              | 1          |               |                        |          |             |        | s               | ystem Type  | Date /  | And Time | Temp        | late Origin |
|                                                                  |                |            |            | NO           |            |               | YE                     | s        |             |        |                 |             |         |          |             |             |
|                                                                  |                |            |            |              |            |               |                        |          |             |        |                 |             |         |          |             |             |
| Name:                                                            |                |            |            |              |            |               |                        |          |             |        |                 |             |         |          |             |             |
| Customer Name:                                                   |                |            |            |              |            |               |                        |          |             |        |                 |             |         |          |             |             |
| VUN:                                                             |                |            |            |              |            |               |                        |          |             |        |                 |             |         |          |             |             |
| SCM Serial Number:                                               |                |            |            |              |            |               |                        |          |             |        |                 |             |         |          |             |             |
| Start Repair Date:                                               |                |            |            |              |            |               |                        |          |             |        |                 |             |         |          |             |             |
| Last Modified Date:                                              |                |            |            |              |            |               |                        |          |             |        |                 |             |         |          |             |             |
| System Type Name:                                                |                |            |            |              |            |               |                        |          |             |        |                 |             |         |          |             |             |
| Status:                                                          |                |            |            |              |            |               |                        |          |             |        |                 |             |         |          |             |             |
| Accelera™ Diagnostics Connected I Equipment Connected via RP1210 | INLINE 7 via l | ISB        |            |              |            |               |                        |          |             |        |                 |             |         |          |             | v2.0.40     |

Work order allows you create a work order/before image for the module the service tool is connected to.

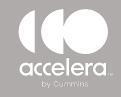

#### **SETTINGS TAB**

From the **Settings Tab**, you can change various options in the service tool:

- your adapter
- language preferences
- units of measure
- software version
- license activation key

| Version Information<br>Application Version: 2.2.56<br>Copyright Accelera™ Diagnostics 2023<br>Release Notes<br>SCM Security<br>SCM Passwords           | Controls<br>Workspace Settings<br>Demonstration Mode<br>Work Order Mode<br>Units of Measurement<br>USA | cs Parameters Monitoring Tests Special Calibration Work Orders Audit Trail Sett<br>Features Connected Adapter<br>INLINE7, USB<br>Change Adapter<br>INLINE7, USB |
|----------------------------------------------------------------------------------------------------|----------------------------------------------------------------------------------------------------|----------------------------------------------------------------------------------------------------|
| License<br>User Name ow784<br>Subscription End Date Wednesday, March 5, 2025<br>Tool ID 95A50-78D48F-037A58<br>Release License<br>Terms and Conditions | English                                                                                                |                                                                                                    |
|                                                                                                    |                                                                                                    |                                                                                                    |

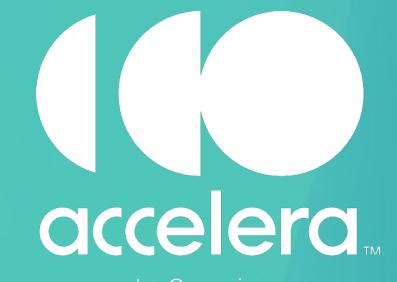

by Cummins

© 2023 Accelera LLC. All rights reserved. Any copying or use of this confidential information is strictly prohibited without the express written permission of Accelera LLC.